**OpenCAE**勉強会**@**岐阜 **2015/10/31**

## **Python**と**CAE**ツール

# **OpenCAE**勉強会 **SH**

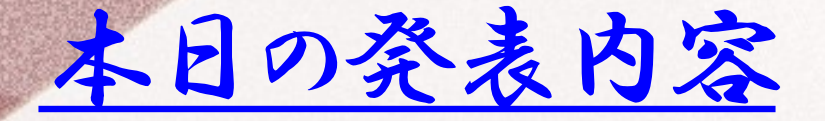

- 背景
- Sfepy
- GetFEM++
- Pythonの最適化・統計分析ツール
- まとめ

# 背景

- 9月のOpenCAE勉強会@関東にて Python関連CAEソフトの紹介があったの でこちらの勉強会にも展開したいと思いま す。
- 最適化ツールや結果分析に必要な統計 分析も最近ほとんどPythonのライブラリで できるのであわせて紹介する。

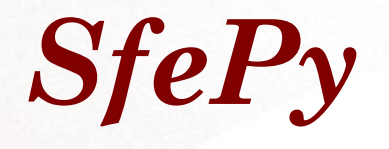

- SfePyはチェコ共和国のRobert Cimrmanとい う人が開発されている有限要素法モジュー ル、前回藤田さんが紹介。
- サイト <http://sfepy.org/doc-devel/index.html>
- 接触問題は簡単なものしか解けない
- ・IGA(アイソジオメトリック解析)があるら しい?
- Gmshのファイルが読み込みできる

# *SfePy* その2 詳しくは藤田 さんの資料を参照

- インストール方法 メモ(Ubuntu)
- \$ sudo apt-get install python-scipy python-matplotlib python-tables pythonpyparsing libsuitesparse-dev python-setuptools mayavi2 python-dev ipython python-sympy cython python-sparse
	- \$ git clone git://github.com/sfepy/sfepy.git ( コマンド実行時Directoryに展開されるので実行場所は注意 ~ホーム直下で実行するなどが無難)
- \$ cd sfepy
- \$ python setup.py build\_ext --inplace
- \$ apt-get install mercurial
- \$ hg clone https://bitbucket.org/dalcinl/igakit
- \$ cd igakit

●

\$ python setup.py install

こちらはアイソジ オメトリック解析の モジュール

# *SfePy* その*3*

● コマンド実行

\$ ~/sfepy/simple.py navier\_stokes2d.py

● 結果処理(vtkができるのでparaViewで見れるが) \$ ~/sfepy/postproc.py user\_block.vtk

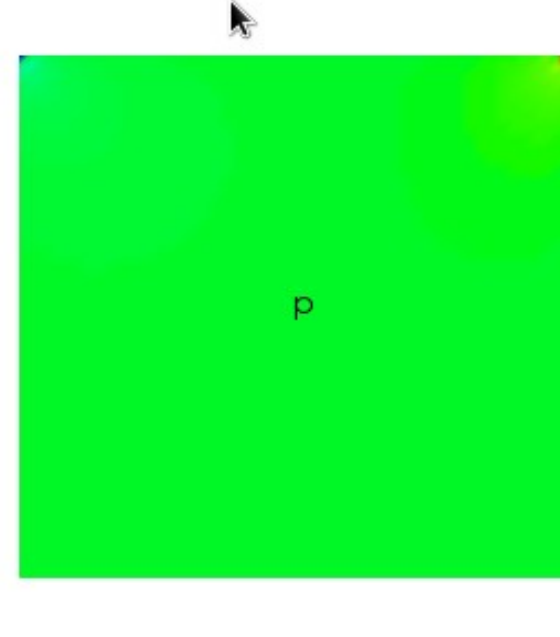

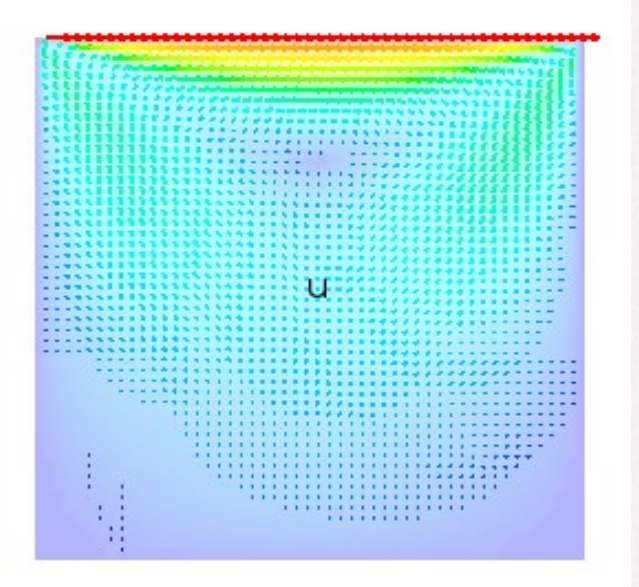

### *GetFem++*

- 有限要素法のモジュールでPythonや Scilab, Matlab から使うことができる
- http://download.gna.org/getfem/html/ho mepage/index.html
- 前回の関東勉強会で小山さんが紹介
- 接触や亀裂進展解析、連成解析など 複雑な現象を解析できるらしい

## *GetFem++* その2

- インストール方法 メモ(Ubuntu)詳しくは下記に小山さんがWindowsへのインス トールモジュールを準備してくれているので、それを使う
- [https://github.com/tkoyama010/getfem\\_presentation](https://github.com/tkoyama010/getfem_presentation)
- スーパーユーザになる (\$ sudo su)
- \$ apt-get install python-getfem++ python-pip paraview
- \$ pip install notebook
- \$ easy\_install jsonschema
- \$ easy\_install functools32
- \$ apt-get install gmsh
- │ 使い方:ipython notebook を ノートブックのあるディレクトリで起動する。
- つづきは小山さんの準備したデモを見る

Python統計分析ツール データ結果可視化・統計分析ツール

- Pythonのライブラリには統計分 析や最近流行りの機械学習に有 効なものが多く、CAEの最適化 解析などの結果分析にも有効で す。
- 市販のCAEむけ最適化ツールの 機能を事前に紹介します

### CAE商用最適化ツール(PIDOツール)

- 商用の最適化ツールは最適設計支援ツール(以下PIDO ツール: Process Integration & Design Optimization)と呼ば れて基本機能はCAEソフトの自動実行・ツール間統合・ 最適化アルゴリズム·近似モデル作成(応答曲面)、結果 データ分析(可視化)などが行える。
	- 代表的なソフトにmodeFrontier(IDAJ社), Isight(ダッソー 社), Optimus(サイバーネット社)などがある。

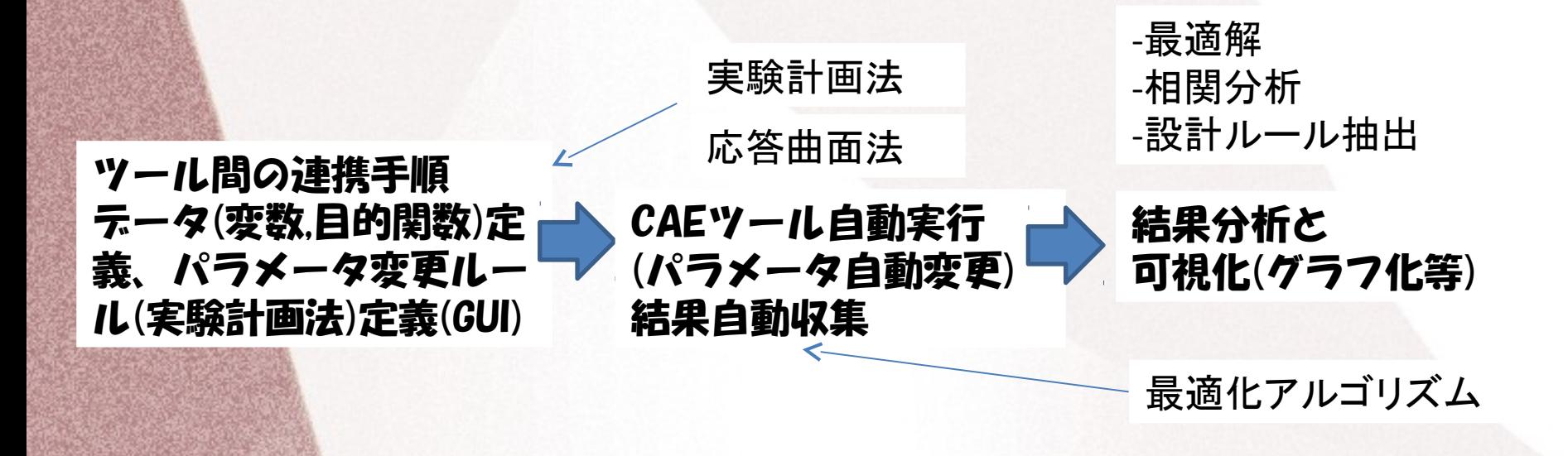

#### 市販CAE最適化ツールの例① <sub>特徴:</sub> (ISIGHTの例)

**WHEN GST** 

・ 設計で利用されるCAD, CAE, 独自ツール, Excel など表計算、統計ツール etc. と連携 ・インターフェースが公開されており、ツール統合をGUI画面上で比較的容易に短時間で できる(Excel, ABAQUSなどは最初からコンポーネント化されており結合が容易)

#### → GUIによるツール間連携設定

・最適化アルゴリズム(古典的、ヒューリスティックetc.)

・近似モデル(多項式, Kriging, RBF)

・解析結果、設計変数、目的関数関係の可視化・分析

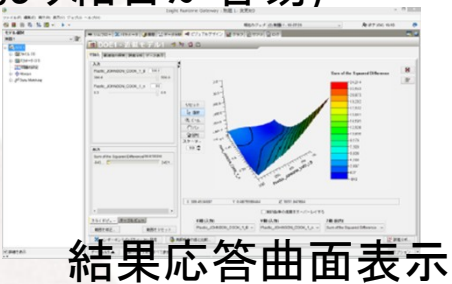

Applicationコンホーネント Abaqusコンポーネント

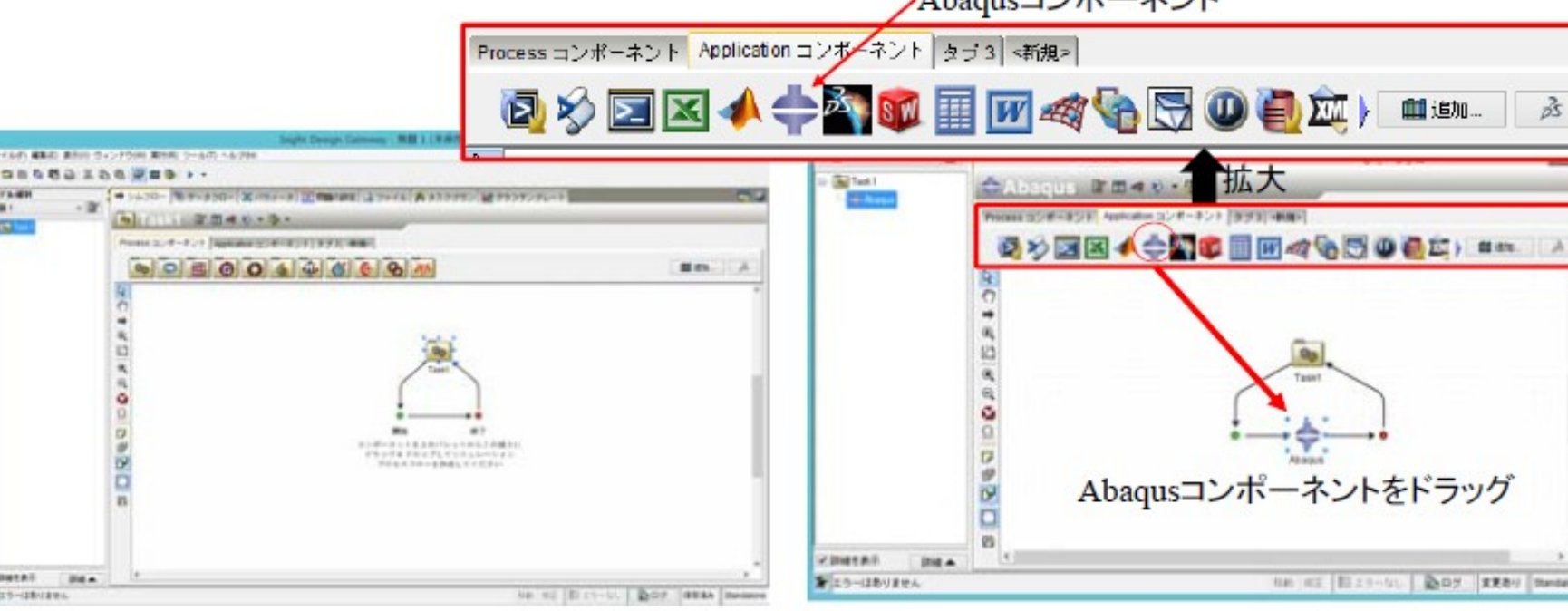

#### 市販CAE最適化ツールの例② (modeFrontierの例)

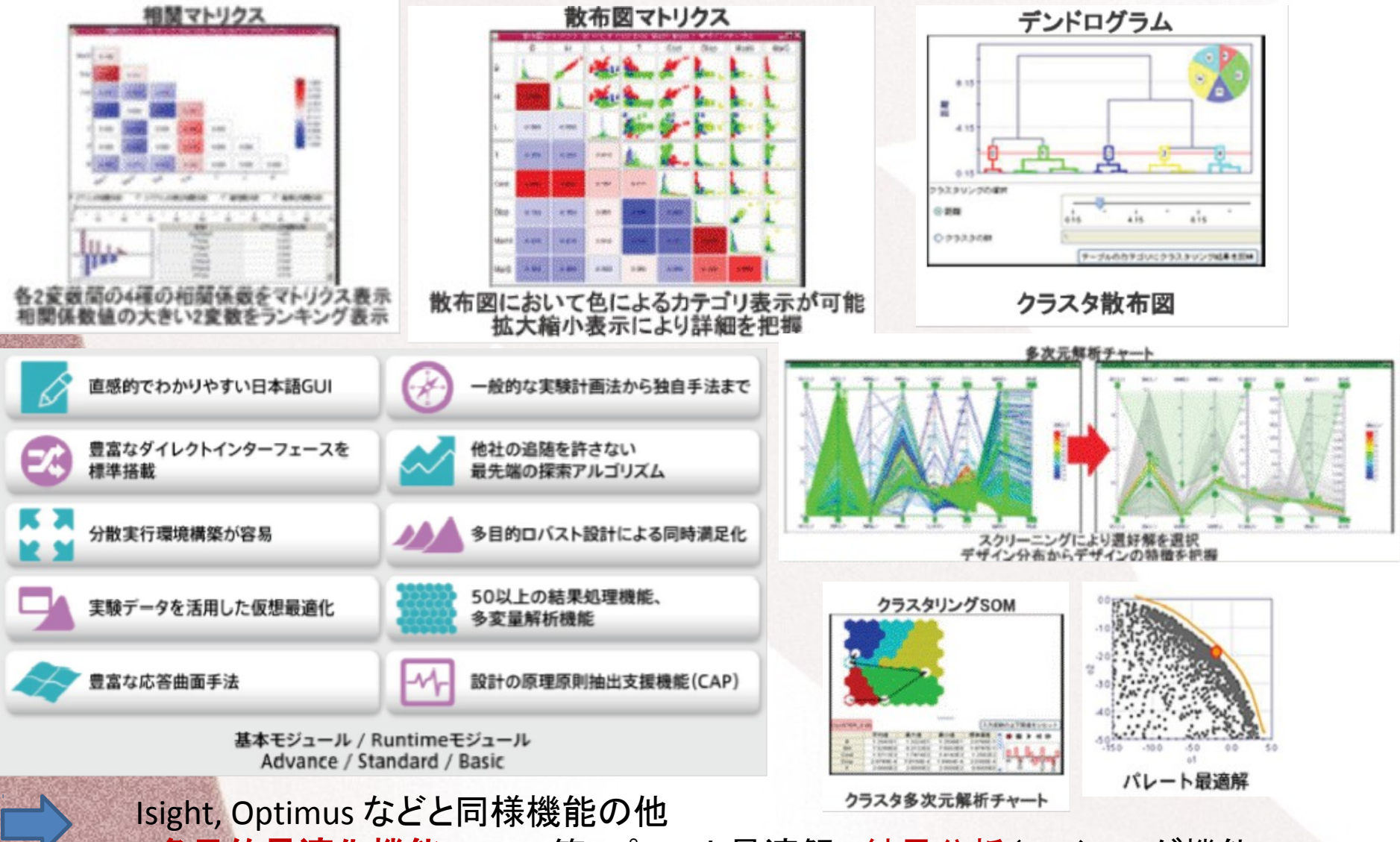

- 多目的最適化機能(MOGA等, パレート最適解), 結果分析(マイニング機能)

# 市販ツールとOSSツール比較

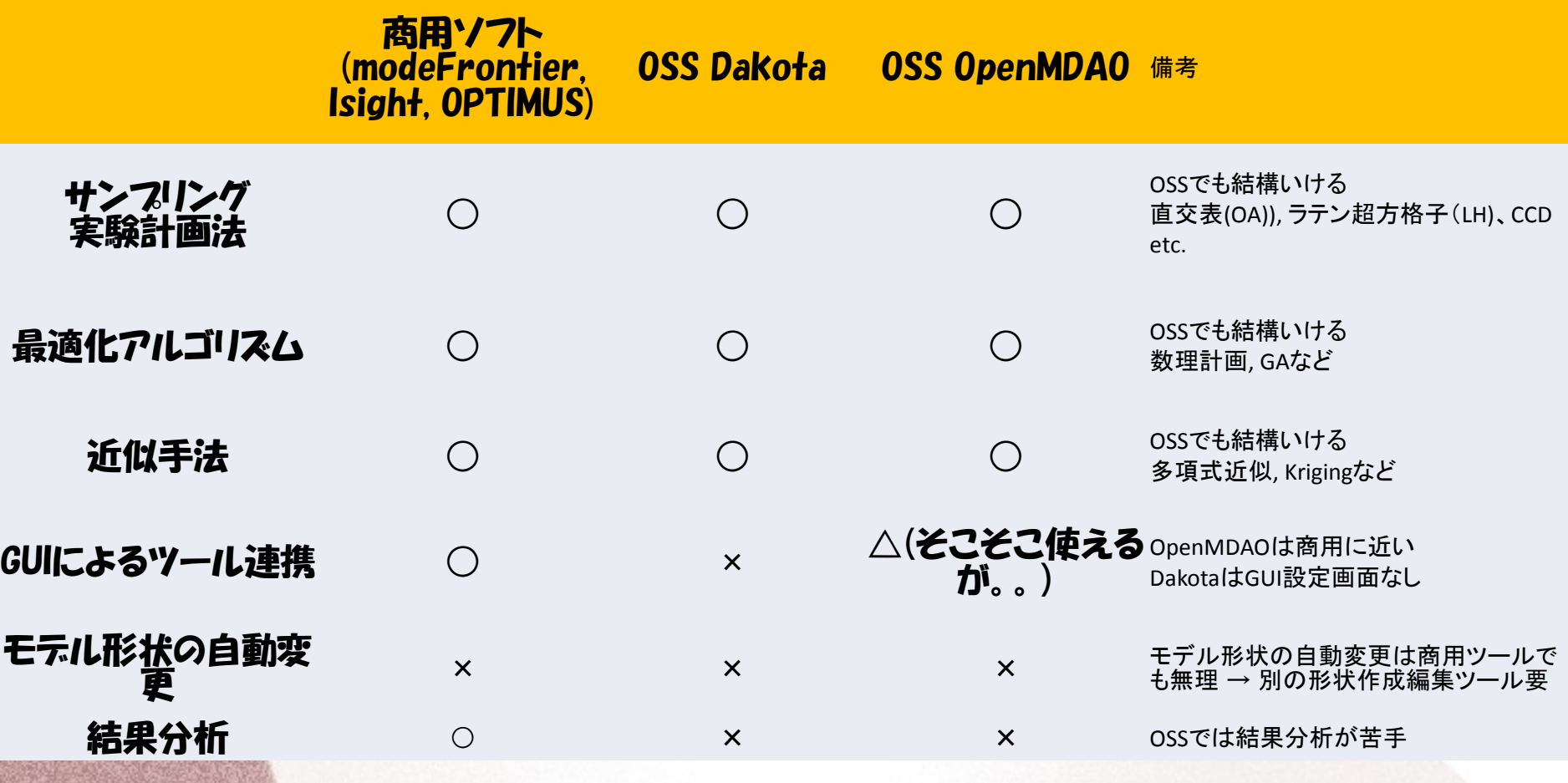

#### Dakotaとは①?

自動的に解析に入力するパラメータを変更したパラメータSTUDYや目的となる指標 (目的関数)を与えると自動的にそのような目的の値になるようなパラメータを見つ けてくれるツールです(最適化ツール)

-ParaView と同じ SandiaNational Laboで開発されている

**- http://dakota.sandia.gov/**

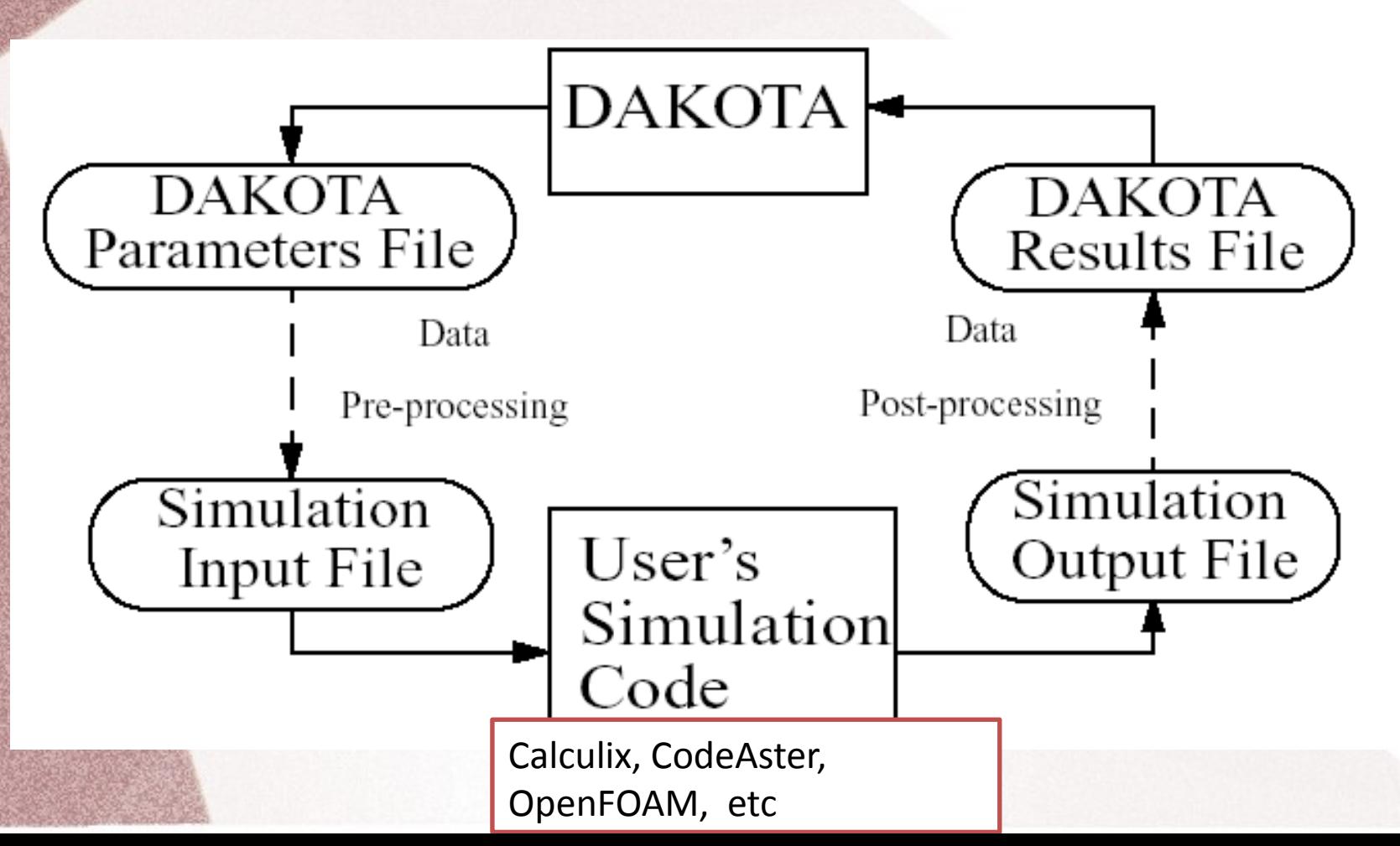

## Dakotaとは②?

• DAKOTAは具体的には何に使えるのか?

-Optimization 設計最適化: 最適寸法や最適パラメータ決定

-Sensitivity Analysis 感度解析: 入力パラメータ変動に対する出力感度

-Calibration パラメータ同定: 未知パラメータ決定(物性値同定など) 

-Uncertainty Quantification 信頼度: 入力パラメータが変動した場合の応答 変動の確率分布推定

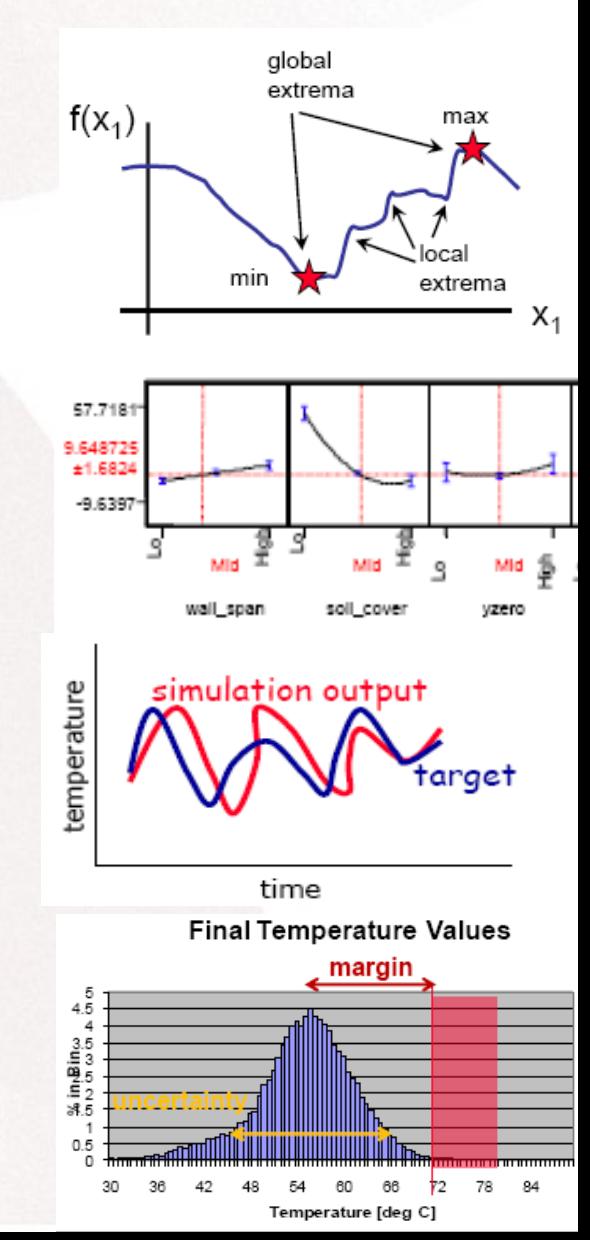

## Dakota と各ツールとの連携①

- Dakotaは任意のプログラムや解析ツールと連成する 場合、スクリプトなど外部インターフェースを使っ て自動実行させる。
- 幾つかのスクリプトやbinary 連携ツールがexamples Directory 以下に提供されているのでこれを使って 連携実行させる compiled interface 以下にはmatlab 以 外はつかえそうもなくscript\_interfacesの下のサンプル を利用することにした(V5.3からMatlab以外にOSS scalibの直接interface が準備された)。
- ABAQUS, NASTRANなど解析ツールの他、Python script, Excel Visual Basic script と 連携する例のsample があ る。

### Dakota と各ツールとの連携②

• Dakotaと解析ツールは下記のように連携ユーザは以下3つ ファイルを準備する必要あり。

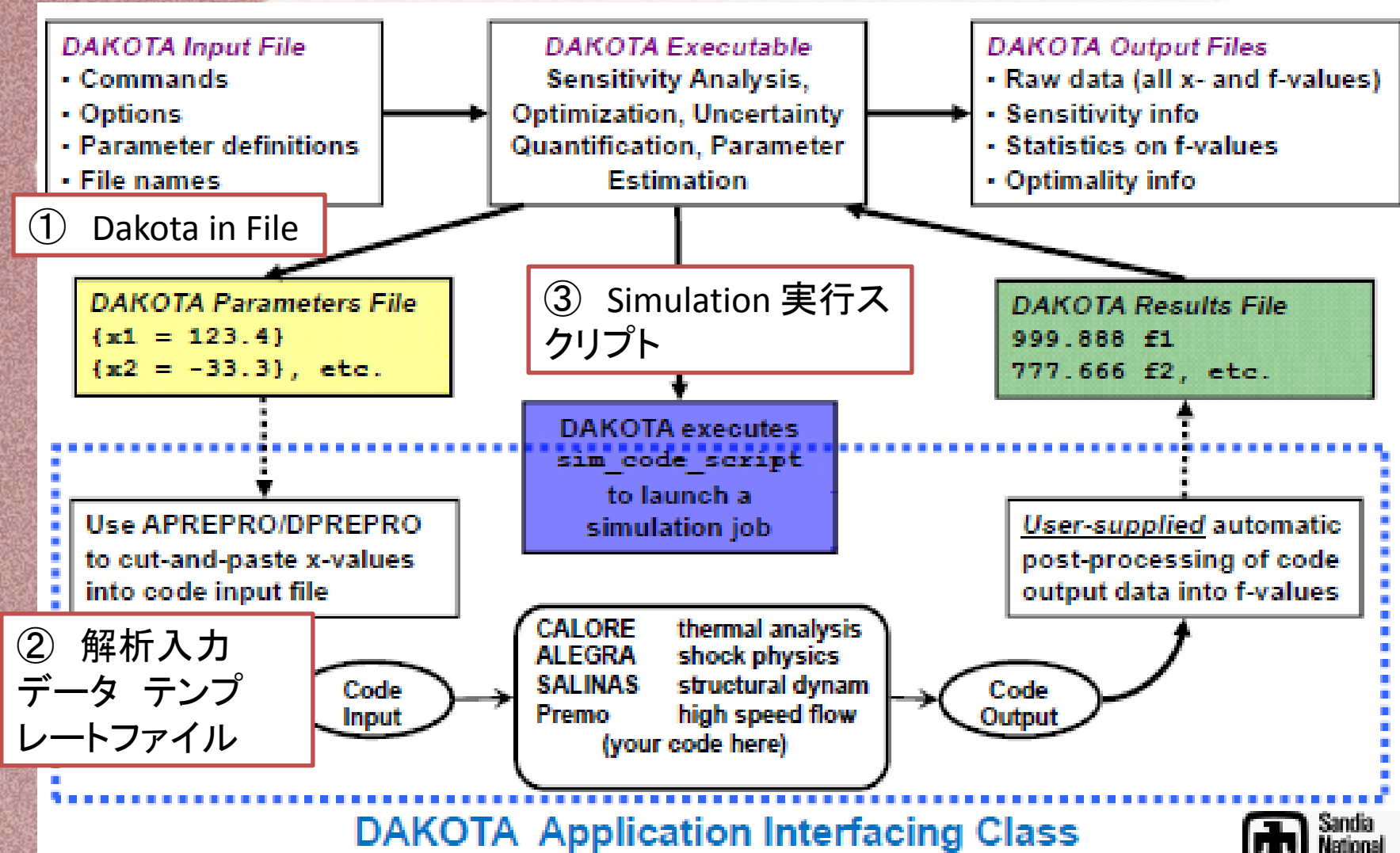

ahocatorias:

## **Dakota**参考資料

① マニュアル類:**User Manual , Reference Manual, Theory Manual, Developers Manual 4**種類マニュアルがある。いずれも **Sandia national laboratory** のホームページから**Download** 可能**. [http://dakota.sandia.gov](http://dakota.sandia.gov/)**

初心者は **User's Manual, Chapter 2: Tutorial**から読む

●**Dakota** の教育コースを**Sandia Labo.** で実施している模様でこの **Presentation** 資料もホームページで公開されてい る。**Optimization**(最適化**), Calibration(**パラメータチューニング)**, Uncertain Qualification(**信頼性**)**  などがある。マニュアルよりは分かりやすい。

●**Support(**連絡先**):**  –**dakota-users@software.sandia.gov** –**dakota-help@sandia.gov**

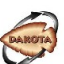

**Exploration**<br>
Laboratorie

**DAKOTA 101: Optimization** 

http://dakota.sandia.gov

#### OpenMDAOとは?

・いわゆる最適化ツール、自動的に解析に入力するパラメータを変更したパラメー タSTUDYや目的となる指標(目的関数)を与えると自動的にそのような目的の値に なるようなパラメータを見つけてくれるツール。Python で記述される。 ・2014/6/21のOpenCAE学会講習会にて片山さんが講習会を実施 ・片山さん資料に基づき自分のPC@Ubuntu12.4LTSにインストールしてみた ・春日さんのホームページにもインストール方法が記載されている

**- http://openmdao.org/**

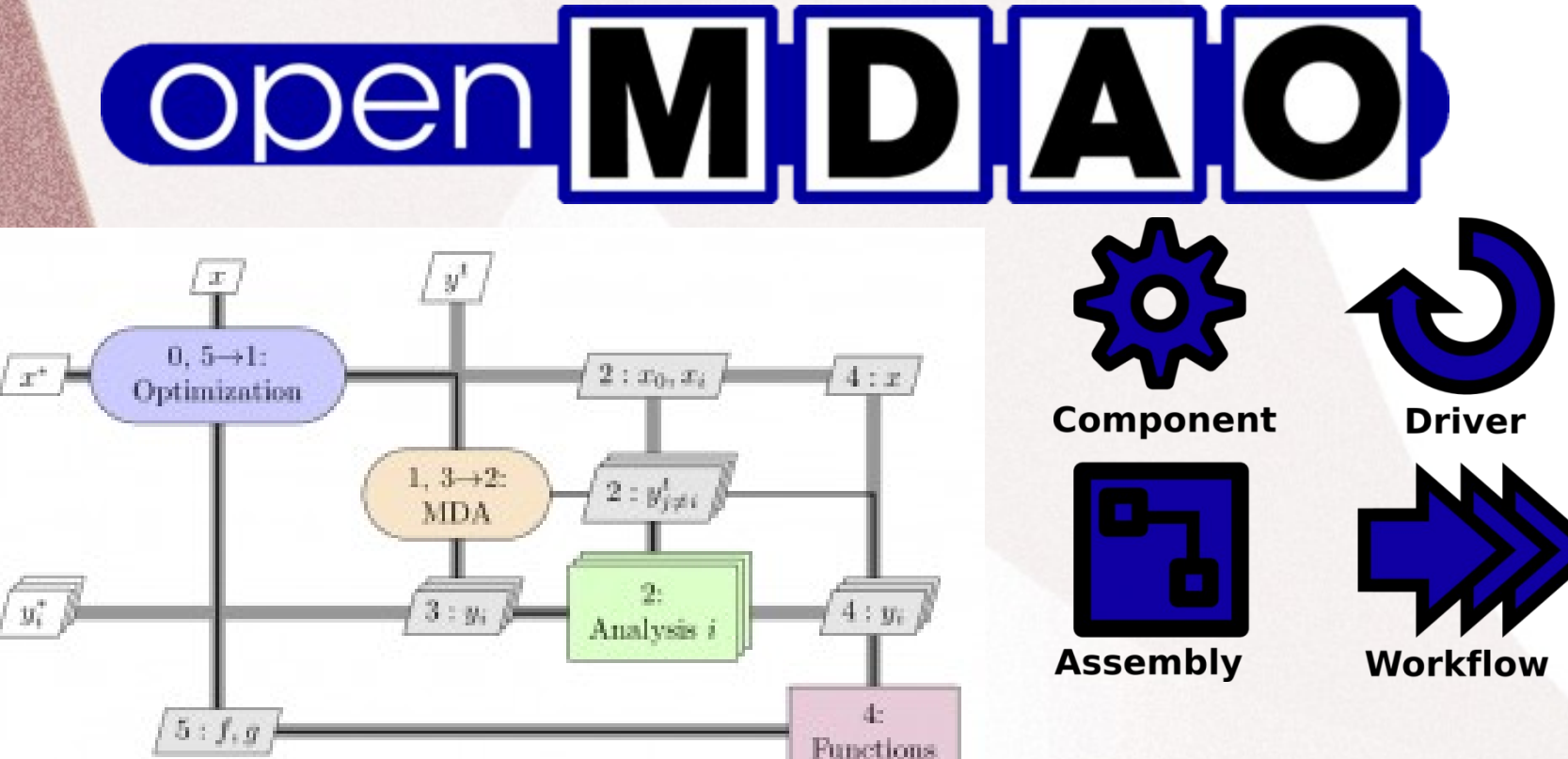

## OpenMDAOインストールメモ①

- インストールメモ
	- 基本的には片山さんが関西の勉強会 2013/8/3 の資料にアップしているやりかたにて問題なし。 **-<http://openmdao.org/>**
- go-openmdao.py を上記HOMEページからDownload して、端末から 実行するだけ

abc\$ python go-openmdao.py

- 上記 Python script は インストラーで本体は入っていない。ネット ワークからダウンロードしつつインストールするので、ネット接続 した状態で実行する必要がある。
- 私の環境では、python-scipy が無いよ!と怒られたので、これのみ 追加インストール(人によって異なると思われる) abc\$ sudo apt-get install python-scipy

• Python がInstall されていればWindows にもそのままインストール可 能の模様だが、未確認 (Windowsインストールパッケージが公開されている模様)

## OpenMDAOテストメモ②

• . bin/activate にて仮想環境(virtualenv)に入る 。 この仮想環境はどういう意味があるのか不明であるが、ともかく そういうものらしい

• (openmdao-0.9.5)dexcs@dexcs-laptop:~/openmdao-0.9.5\$ openmdao test プロンプトが変わって仮想環境に入ったことが確認できる。 テストコマンドを実行 (現在の最新版は0.9.7 ?)

• テストが無事終了すると "Ran 813 tests in 124.134" のメッセージが表示

## OpenMDAOテストメモ③

#### • openmdao gui

にてGUIを起動する(ブラウザが起動)

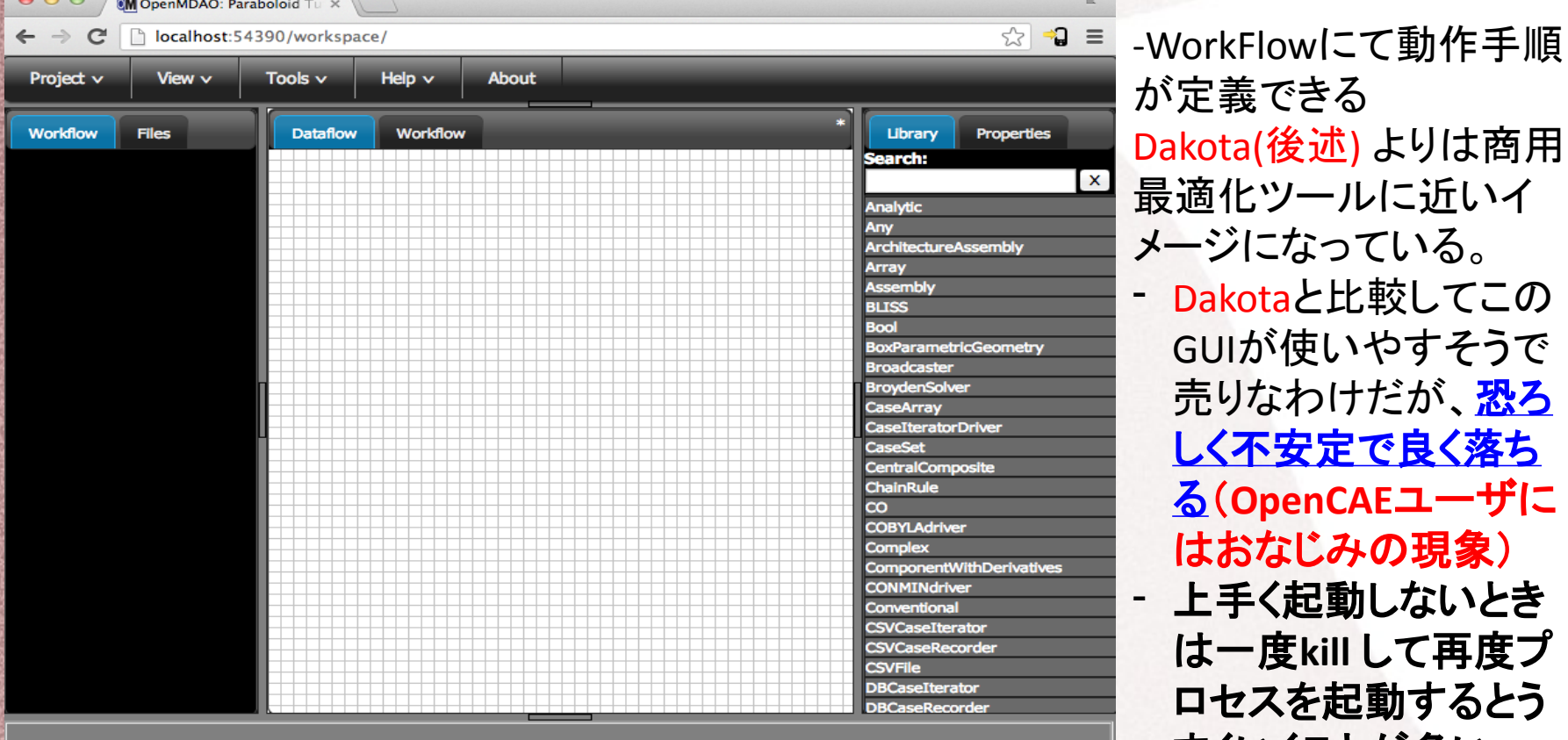

が定義できる <sub>akota(</sub>後述) よりは商用 最適化ツールに近いイ メージになっている。 - Dakotaと比較してこの GUIが使いやすそうで 売りなわけだが、<mark>恐ろ</mark> しく不安定で良く落ち る(**OpenCAE**ユーザに はおなじみの現象)

上手く起動しないとき は一度**kill** して再度プ ロセスを起動するとう まくいくことが多い

## OpenMDAOテストメモ④

- ワークフローをGUIで作成する
- Driver(実験計画法や最適化アルゴリズム(GA, 古典的数理計画法) はパラメータ変数をどのように変化させる指示を行う部分。ソフト に通常に準備されているものを使う
- パラメータ変数と目的関数はコンポーネントとして自分でPythonで作成するか、既存または他の人の作ったインターフェースプロ グラムを利用する
- OpenFOAMのインターフェースは片山さん自作?のWrapperプログラムがある Install 方法: ネット接続した状態でOpenMDAO の仮想環境に入り下記コマンドをコマンドラインから実行: lib/python2.7/site-packages/openfoam\_wrapper/openfoam\_wrapper.py がDownload される
- pip install git+https://github.com/TatsuyaKatayama/openfoam\_wrapper.gitDownloading/unpacking git+https://github.com/TatsuyaKatayama/openfoam\_wrapper.git

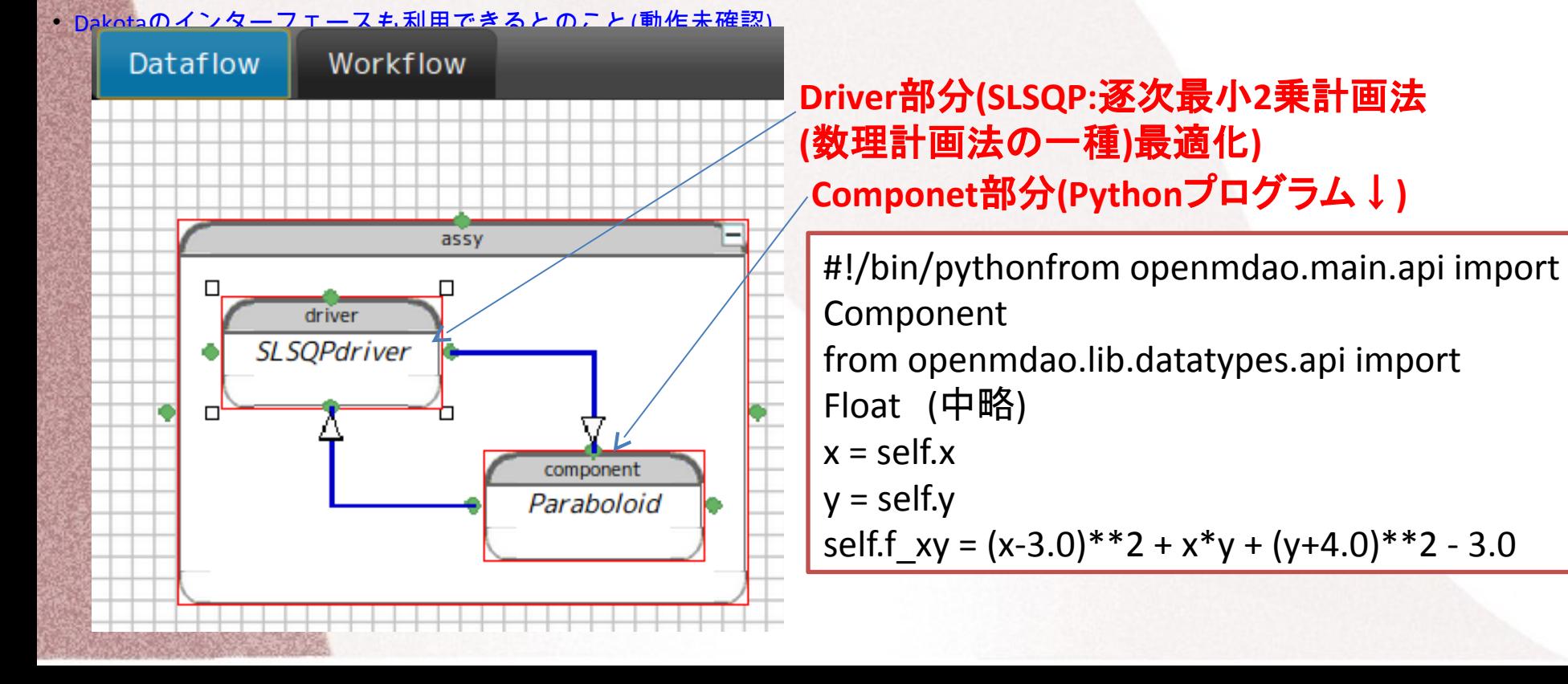

#### OpenMDAOテストメモ⑤

簡易ベンチマーク結果

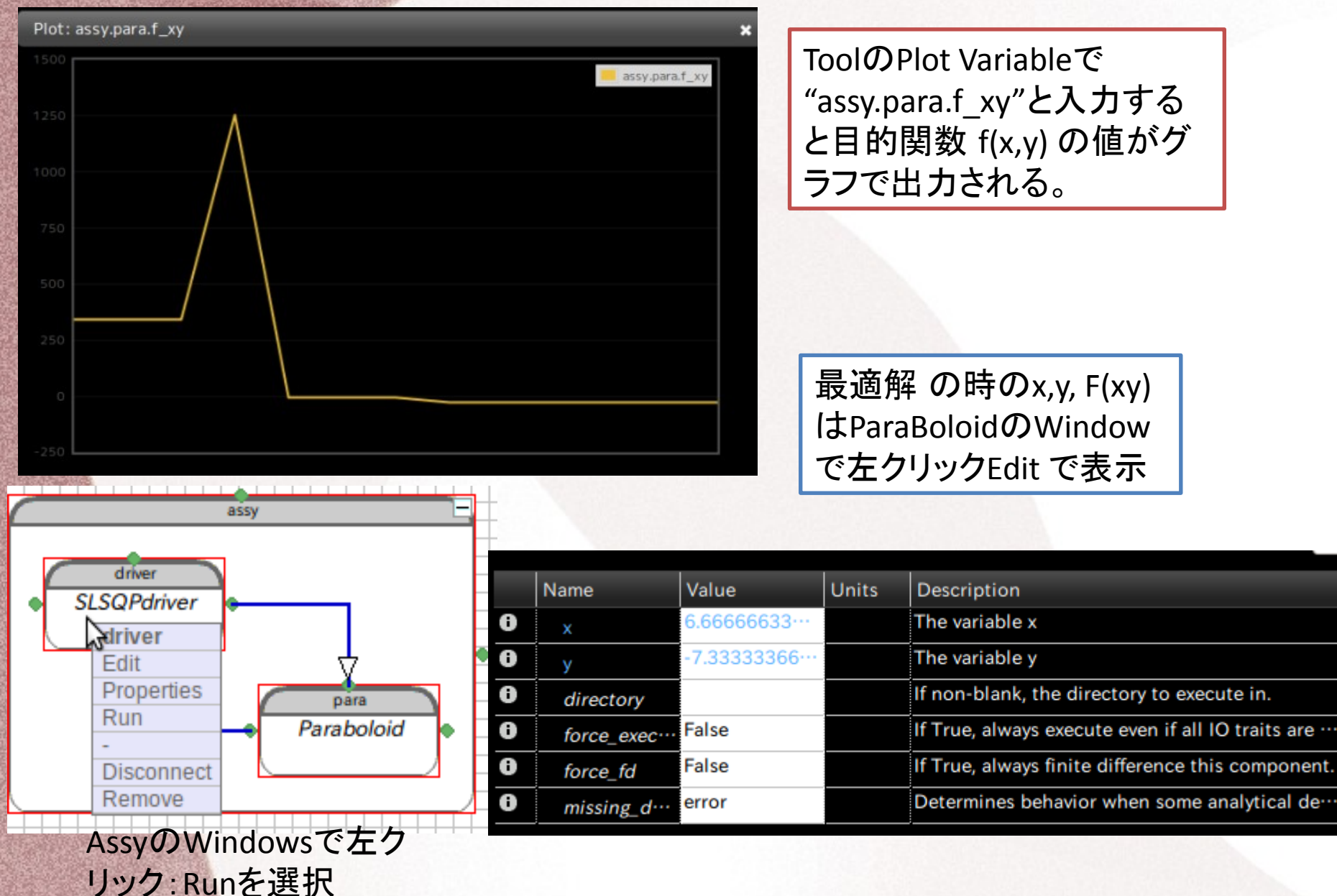

#### OpenMDAOテストメモ⑥

- 数理計画法部分を別のアルゴリズムに入れ替えてみる。SLSQPを CONMINに置き換える(CONMINはCG勾配法のハズ?)

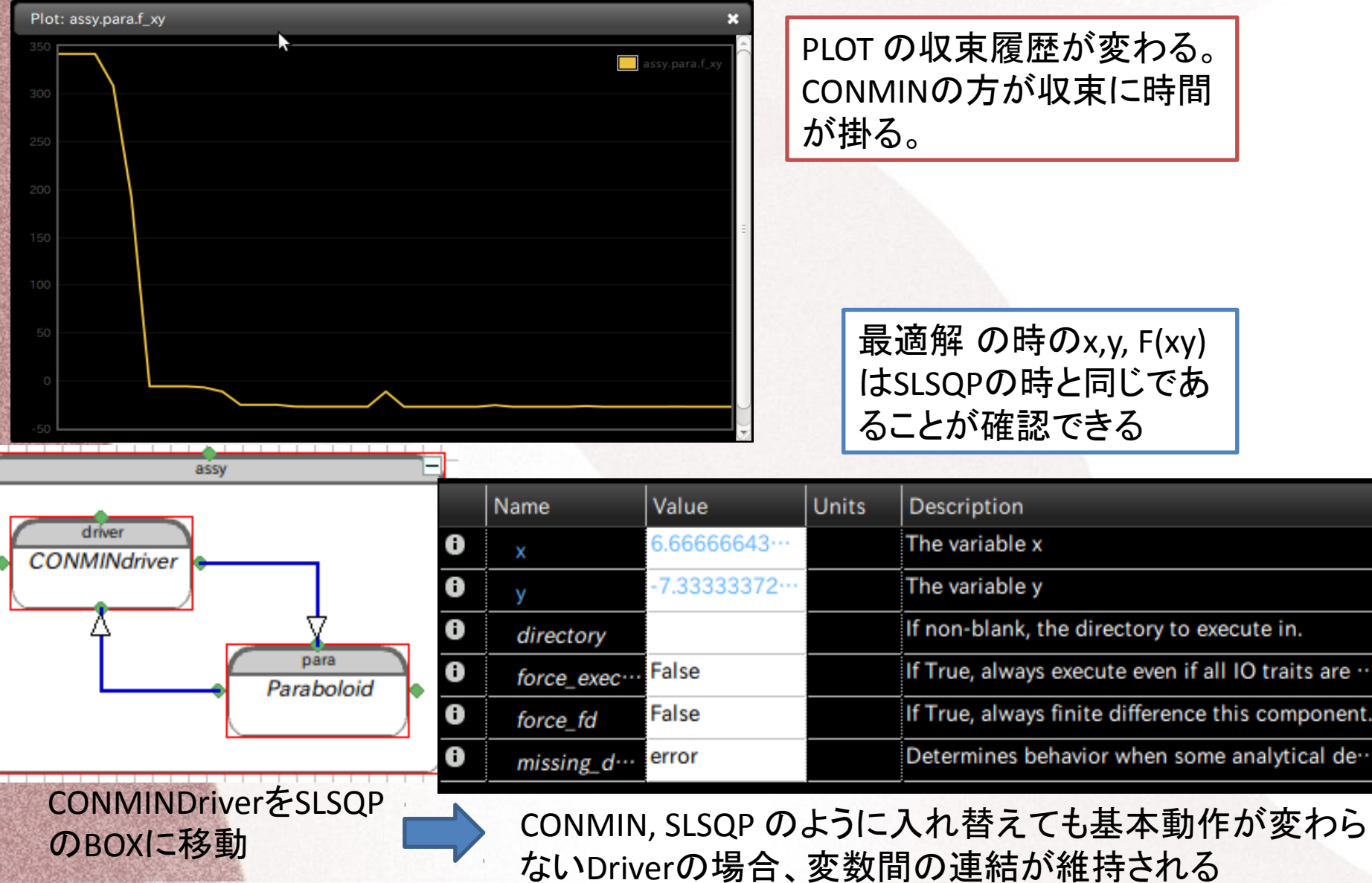

### 無料のデータ結果可視化・統計分析ツール

- 結果のグラフ化だけならParaViewでそこそこ商用最適化 ツールのような表示が可能
- もう少し難しい統計分析(クラスタリングやデンドログ ラム、主成分分析 など)は統計分析用の専門ソフト(R または Pythonの統計分析関係ライブラリ群) を使うと商 用ソフトとほぼ同等のことができる。
- 統計解析、データマイニング関連のフリーのライブライ (Python関連)の充実度は最近すさまじく、はっきり言っ て商用ソフト凌駕した?

商用の最適化ソフトの売りの一つは大量データの 結果分析機能充実であったが、ここでの差はほと んどなくなったと考えられる

### 無料のデータ結果可視化・統計分析ツール ParaViewでの可視化例①

• ParaViewでCSV形式で出力したデータを読み 込む。最初はテーブルがそのままこんな感じ で表示される

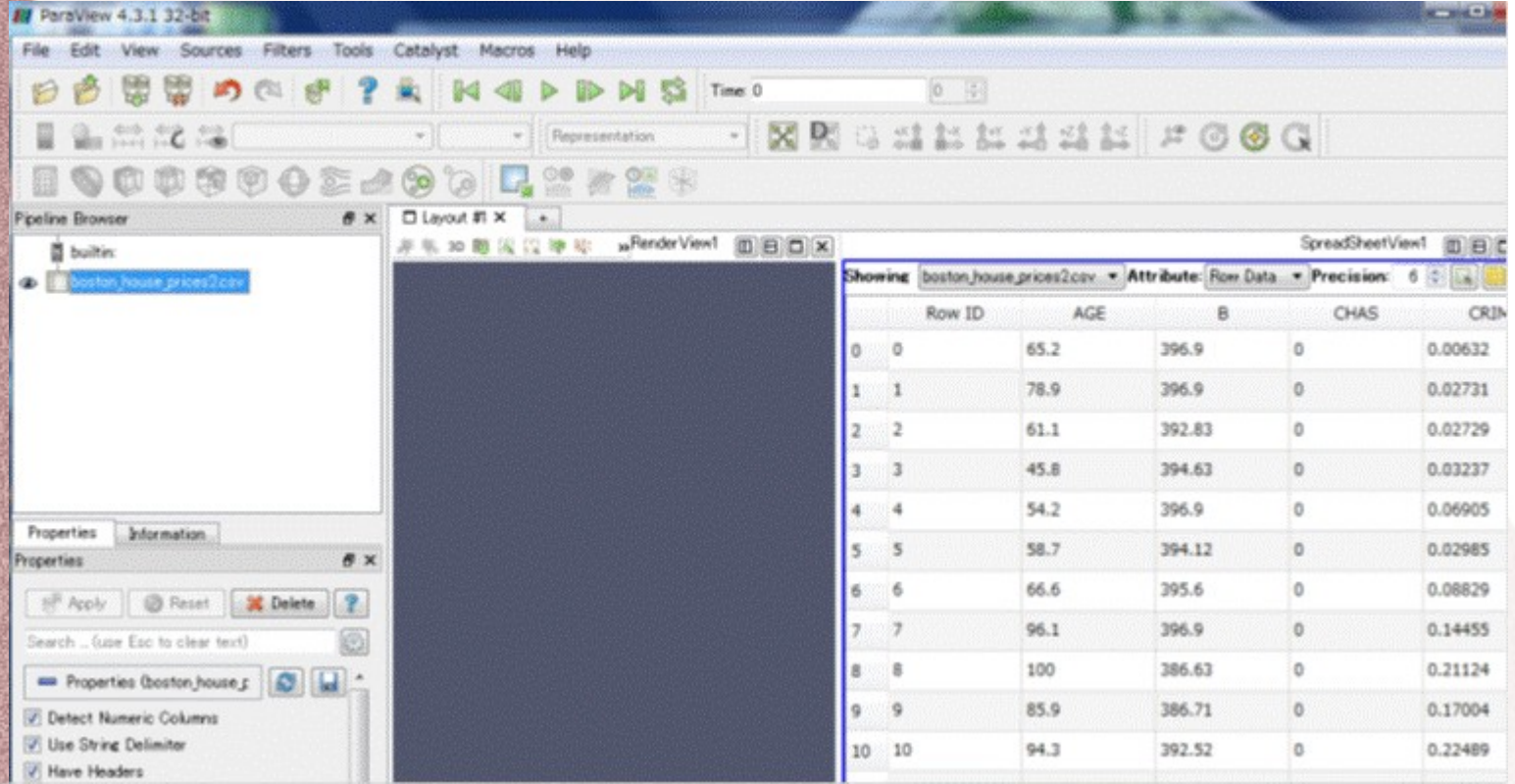

#### 無料のデータ結果可視化・統計分析ツール ParaViewでの可視化例(2)

#### • 新規Layoutを選択し、Plot Matrix View を選択 すると散布図マトリックスが表示される。

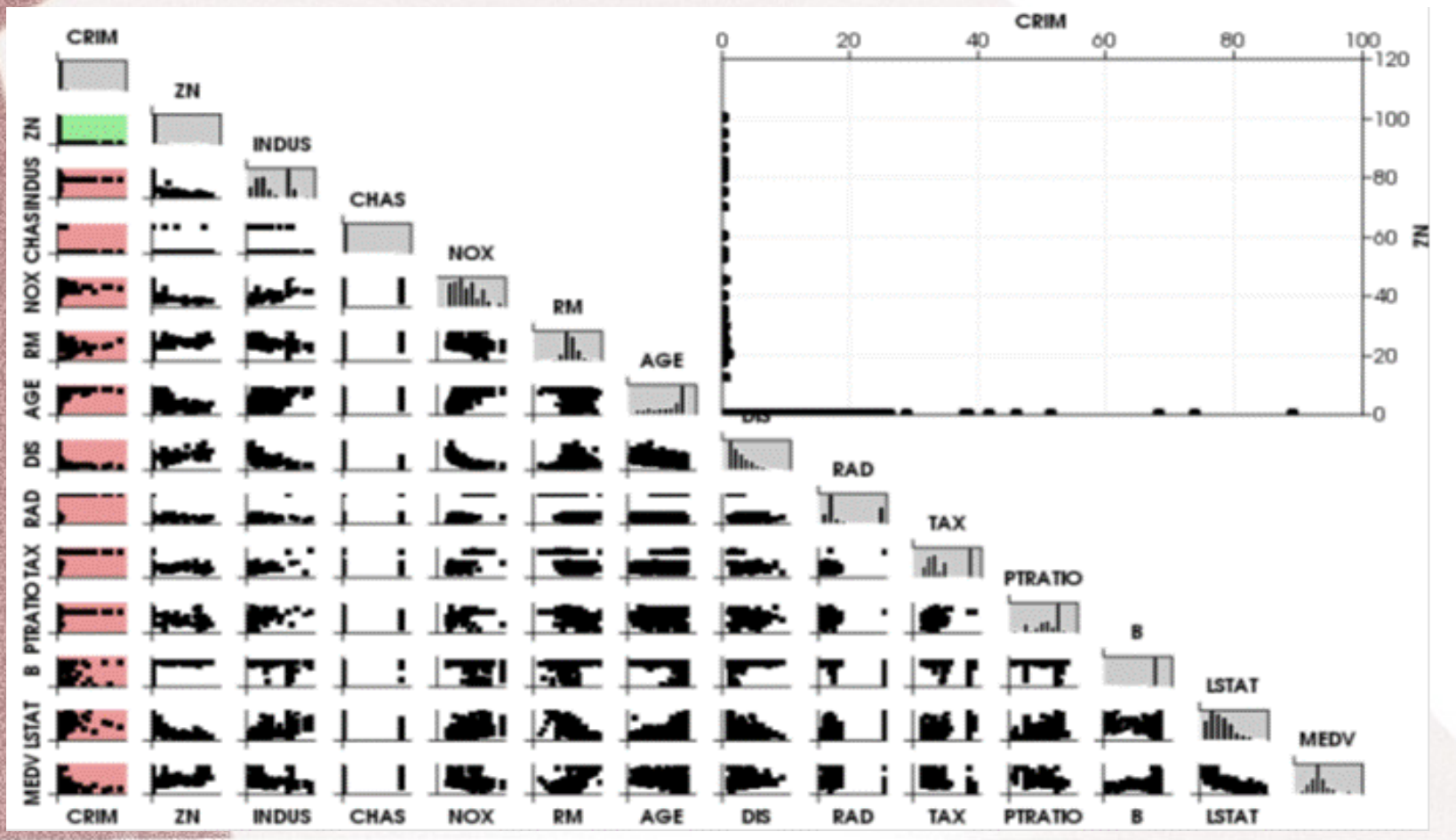

#### 無料のテータ結果可視化・統計分析ツール ParaViewでの可視化例3

#### 散布図マトリックスの変数をしぼりこんだ例

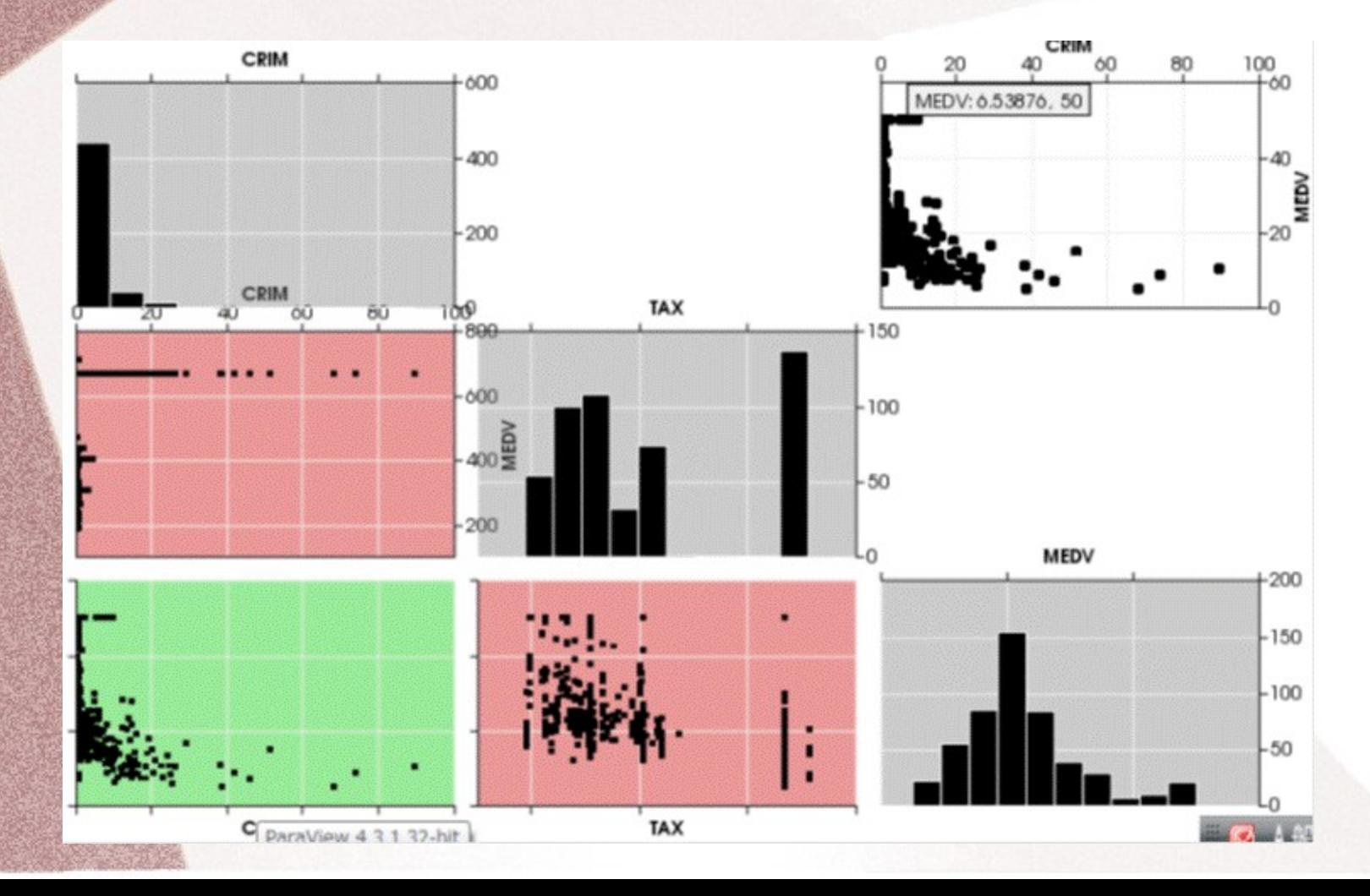

#### 無料のデータ結果可視化・統計分析ツール ParaViewでの可視化例(4)

新規レイアウトにてParallel Coordinate Viewを選択する。modeFrontier の多次元 レーダチャートのようなPlot を描くことが可能

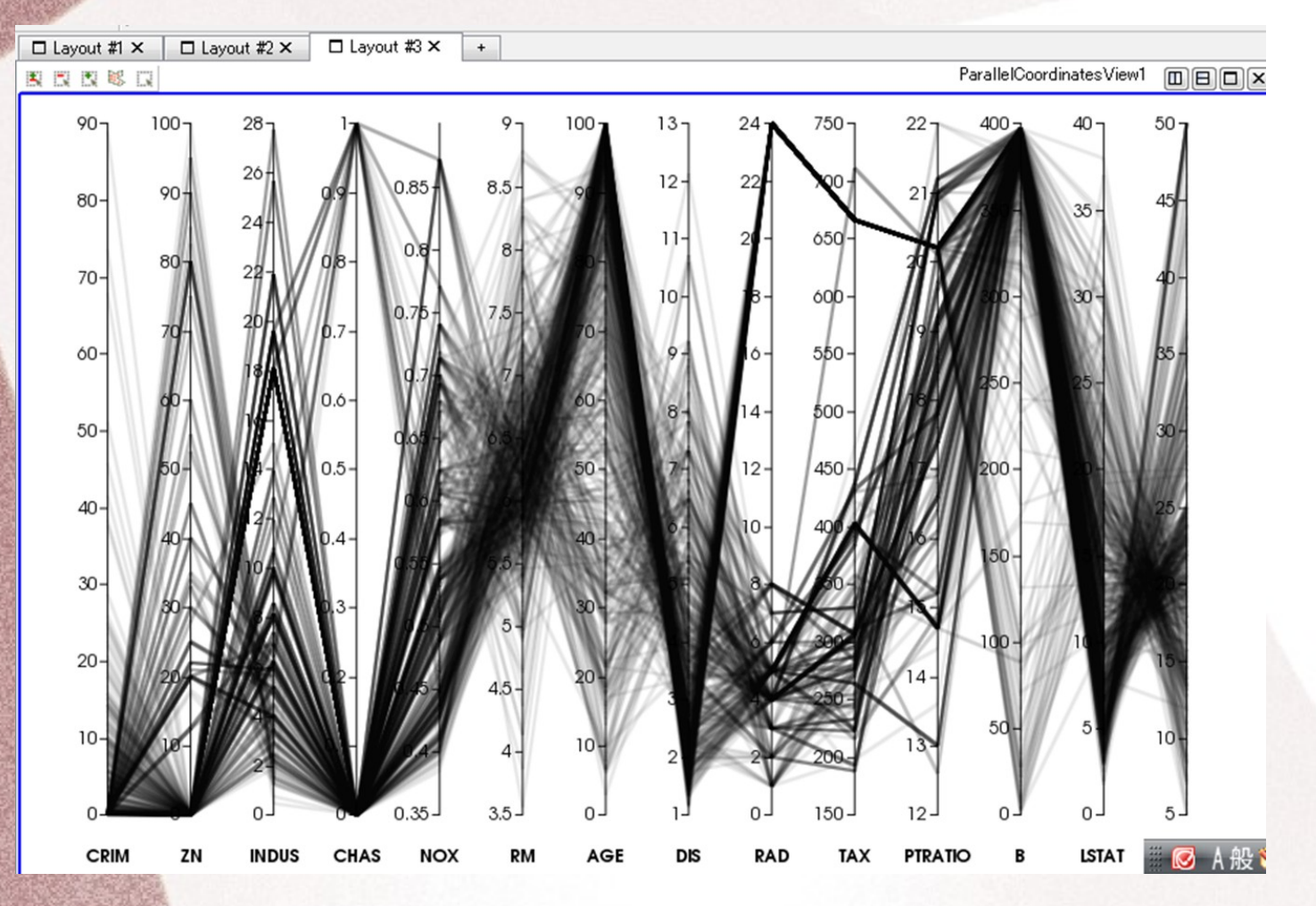

### 無料のテータ結果可視化・統計分析ツール 統計解析ソフトRによる分析①

#### もう少し統計的な分析はRなどでできる

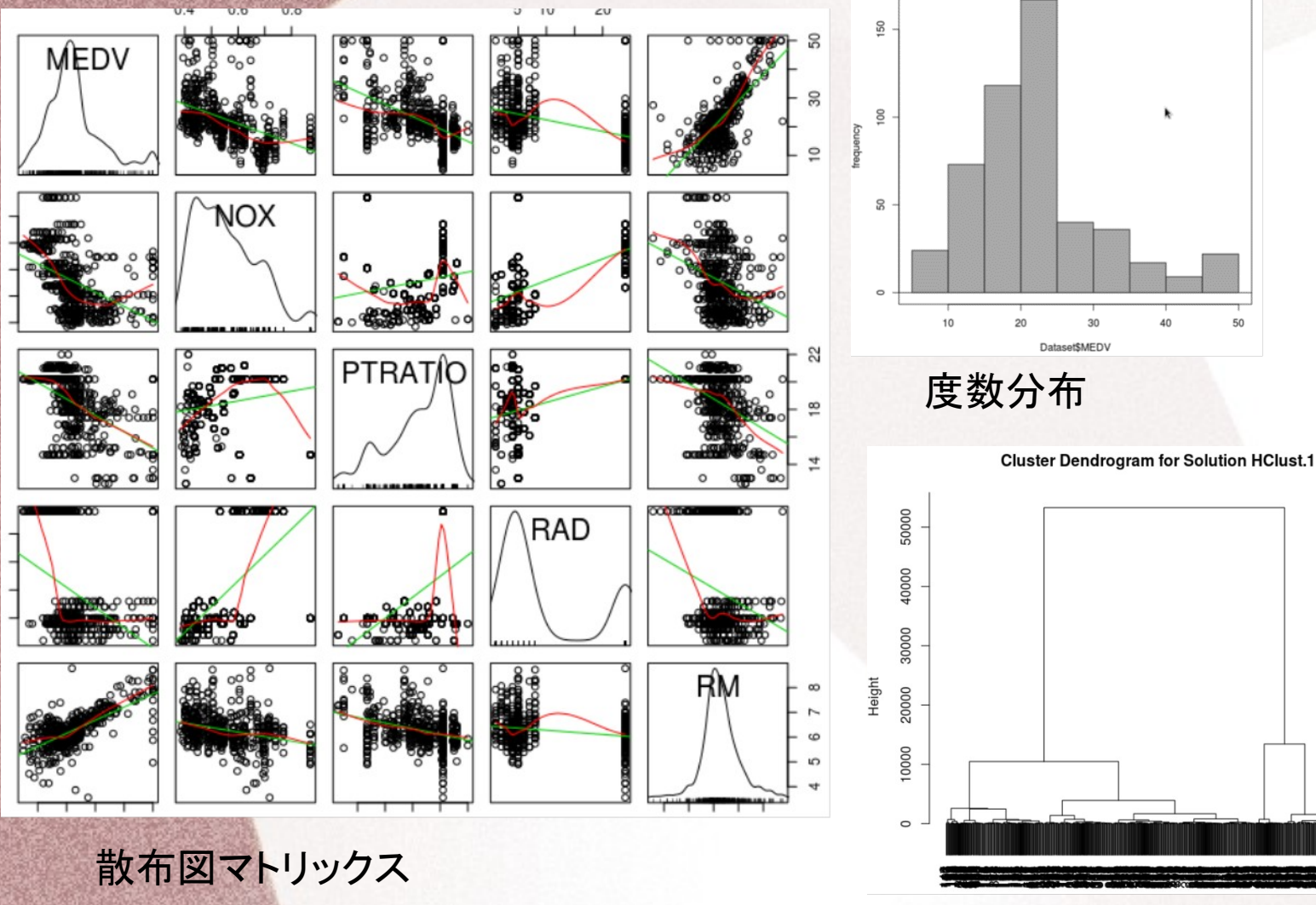

デンドログラム

### 無料のデータ結果可視化・統計分析ツール 統計解析ソフトRによる分析2

#### 次元削減の例

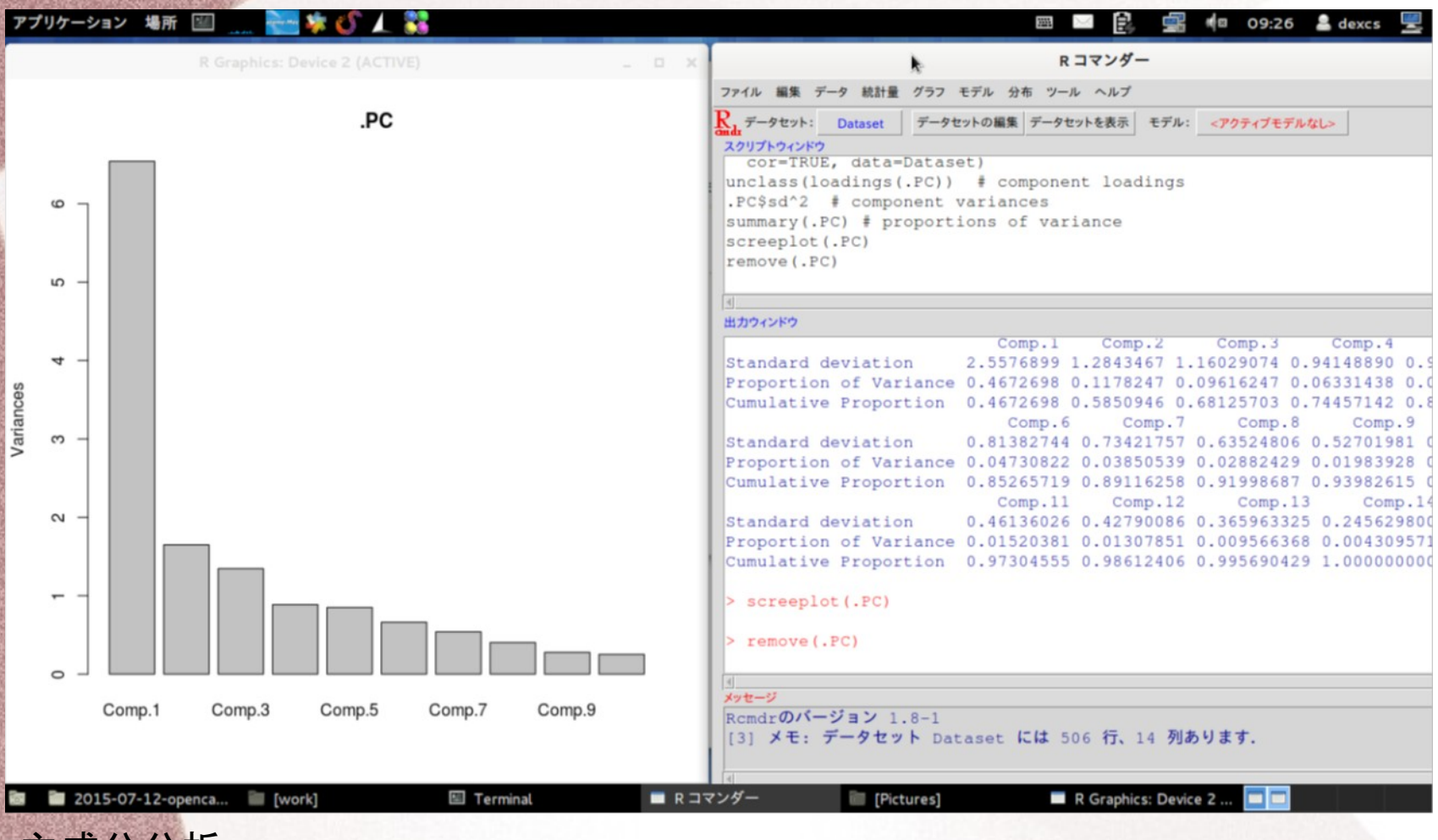

主成分分析

RのGUI "Rコマンダー"や"EZR" が 出ているのでコマンドを知らなくても問題ない!

# Pythonの統計分析に便利ツール

これだけあればほとんどの統計分析、グラフ可視化ができる!

- 1. Numpy
- 2. pandas
- 3. Matplotlib

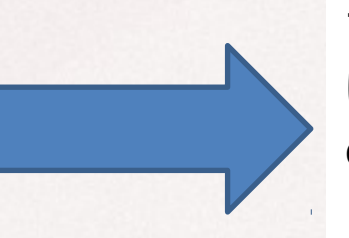

それぞれインストールしてもよいが 面倒な場合はAnaconda Python と いうパッケージ(Linux, Windows etc. ) が無料でおとせるので

これを使うとよい。

- 4. Ipython/Ipython notebook
- 5. Scikit-Learn
- 6. SciPy

### Pythonの統計分析に便利ツール Numpy

– Numerical Python

– Pythonで科学計算をするためのパッケージ

強力な多次元配列オブジェクト

– C, C++, FORTRANのコードとPythonを結合・統合するツール

– 線形代数、フーリエ変換、乱数発生

– データの格納・操作が効率的

– 配列の数学的演算を行う関数

## Pythonの統計分析に便利ツール

pandas

panel data  $+$  Python data analysis

– Pythonのデータ分析ライブラリ

– 様々なフォーマットのファイルからのデータ読み 書き

– CSV, txt, Excel, SQLデータベース等

– DataFrame

– 2次元の表形式・列指向のデータ構造オブジェクト

## Pythonの統計分析に便利ツール

pandas

#### – DataFrame

– データの並び替え、欠損値の取り扱い、再形成、ス ライス、ダイシング、集約、部分集合の選択が容易 Rのdata.frameと似ているがより多機能らしい

## Pythonの統計分析に便利ツール Matplotlib

Mathematical + plot + library ?

- Python向け2D描画ライブラリ
- グラフ等データの可視化

– MATLABライクなインターフェイス

## Pythonの統計分析に便利ツール IPython/IPython notebook

- Pythonを対話的に実行するためのシェル
- Pythonのシェルを拡張したもの
- 型推定の強化
- コードハイライティング、タブによる補完
- Python用に開発されたが他の言語でも使える
- IPython notebook

わたしPython は素人なのですが、これはバカで も使える仕様で大変使いやすい!!

### Pythonの統計分析に便利ツール

 $\degree$  1/

- ・IPython/IPython notebook
	- IPython notebook
		- ウェブブラウザ上で動作

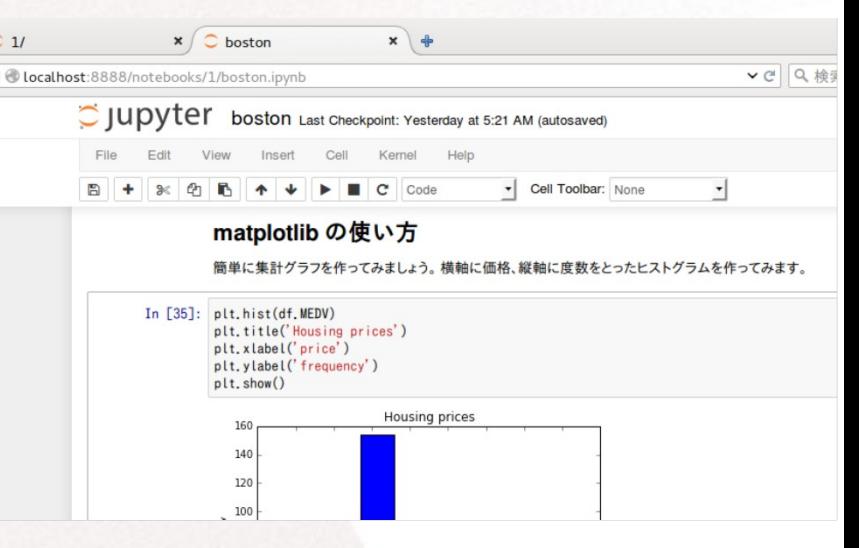

- インラインで図の表示も可能
- ・コードと結果がブラウザ上で同時に見られるため 試行錯誤しながら数値計算するのにお勧め ・セル単位で実行 ・メモもできる。学校授業など向き?

### Pythonの統計分析に便利ツール **SciPy**

科学計算のためのオープンソースソフトウェアのコレク ション

- SciPyライブラリ
- 数値計算ルーティーン
	- SciPy Stack core packages
	- =Python + NumPy + SciPy library
		- +Matplotlib +pandas + Ipython
		- +SymPy + nose

nose=テストフレームワーク http://www.scipy.org/

## Scikit-learn を使った統計分析例①

#### 線形回帰など基本機能は当然あります

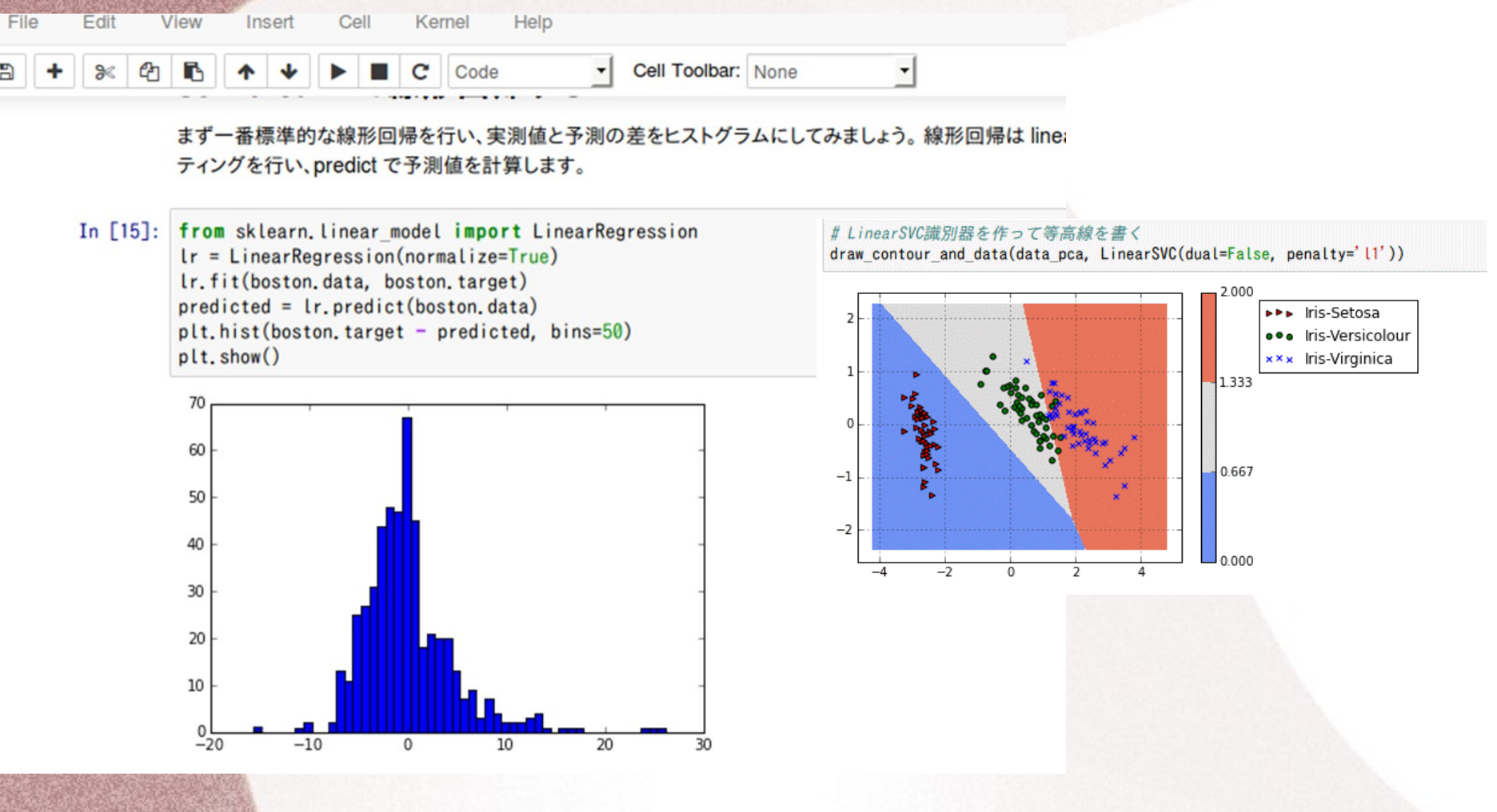

グラフはMatPlotlib で書きます

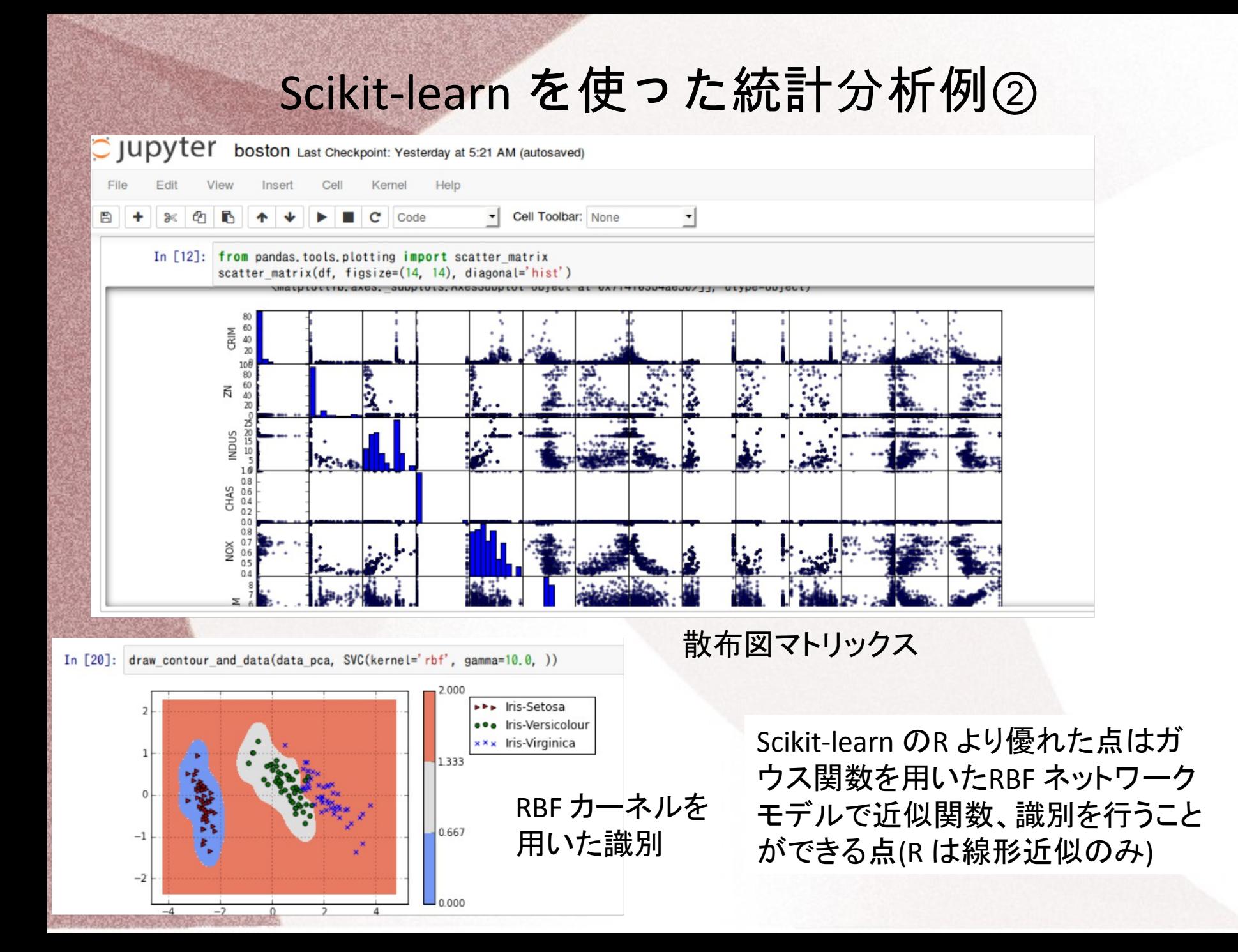

まとめ

•Python から無料で使えるCAEと最適化ツールと関連 ソフトについて調査したこれまでの結果をまとめてみました。 •最近のPythonオープンソースの充実度はすさまじく、た だで数年前は???百万円はしたソフトと同様のことがで きます。

•関連資料を無料で公開してくれている有志のみなさんに 感謝はす。